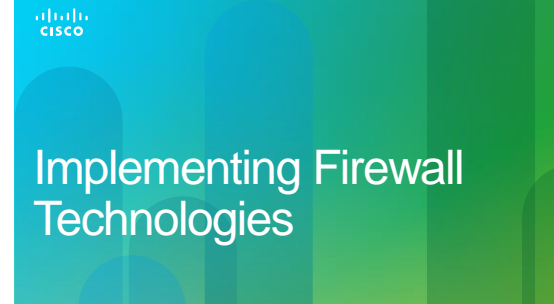

**© 2012 Cisco and/or its affiliates. All rights reserved. 1**

#### **Firewalls**

- 1

- Network firewalls separate protected from non-protected areas preventing unauthorized users from accessing protected network resources.
- Technologies used:
- ACLs
	- Standard, extended, numbered and named ACLs
- Advanced ACLs
	- Stateful firewall ACLs with the **established** keyword
- Reflexive (dynamic) ACLs, timed-based ACLs
- Zone-Based Firewall Feature

# **Common Types of Firewalls**

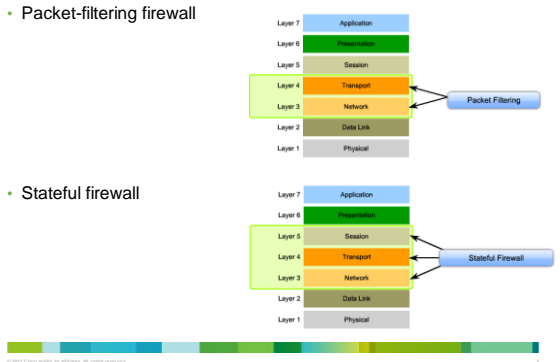

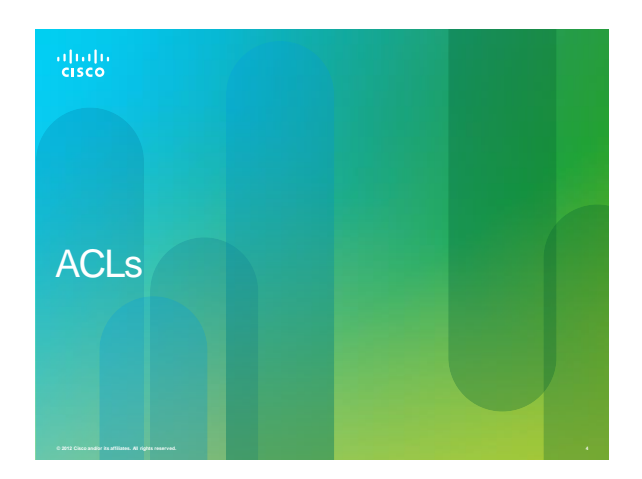

#### **ACL Types**

• Virtually any type of traffic can be defined explicitly by using an appropriately Numbered ACL.

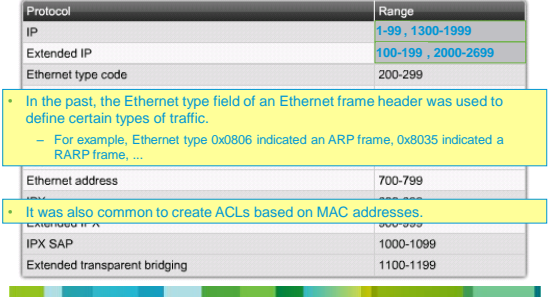

## **Standard ACLs**

an an an A

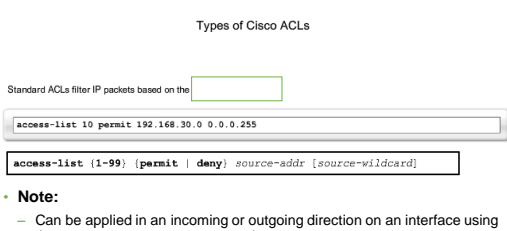

- the **ip access-group** command.
- It can also be applied on a VTY port using the **access-class** command.

#### **Standard ACLs**

• Create a standard named ACL on R1 called **RESTRICT-VTY** that permits Telnet access to only the administrative host.

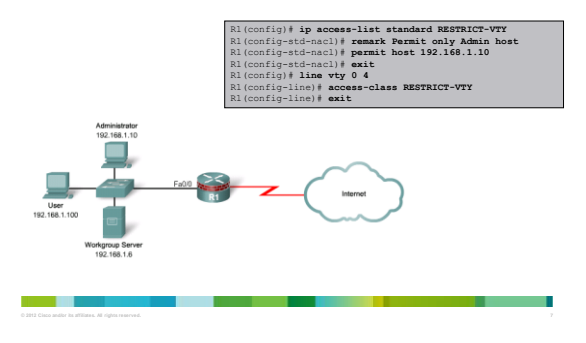

# **Extended ACLs**

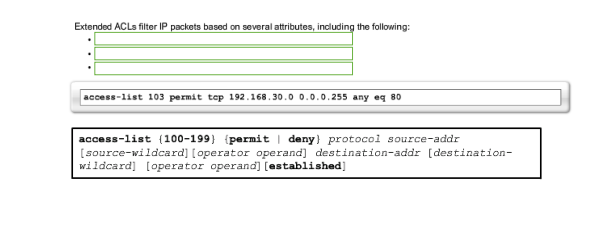

#### **Extended ACLs - 1**

• Create an extended named ACL called **ACL-1**, applied incoming on the Fa0/0 interface, that denies the workgroup server outside access but permits the remainder of the LAN users outside access using the **established** keyword.

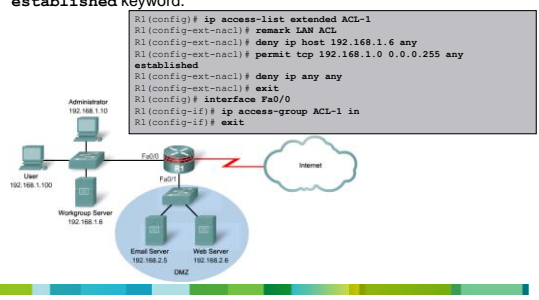

## Extended ACLs-2

a se

• Create an extended named ACL called **ACL-2**, applied outgoing on the Fa0/1 DMZ interface, permitting access to the specified Web and Email servers.

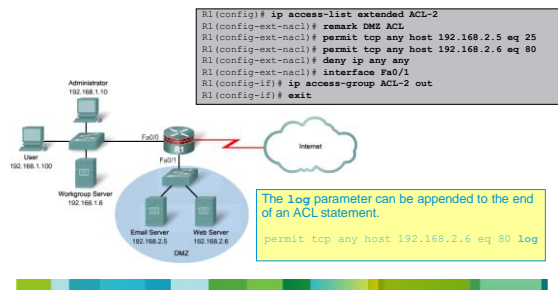

## Logging

- When configured, the IOS software compares packets and finds a match to the statement.
- The router then logs it to any enabled logging facility, such as:
- the console
- the internal buffer
- syslog server

an an

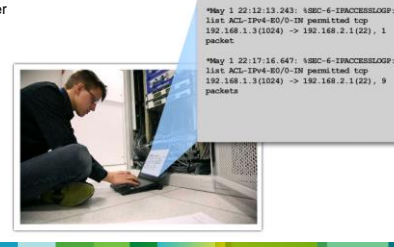

## Logging

- 1

- Several pieces of information are logged:
- Action permit or deny
- Protocol TCP, UDP, or ICMP
- Source and destination addresses
- For TCP and UDP source and destination port numbers
- For ICMP message types
- Log messages are *processed switched* on the first packet match and then at five minute intervals after that first packet match.

#### **View ACL operation**

- A useful command for viewing access list operation is the **show log** command.
- To reset counters, use the **clear ip access-list counter [***number* **|** *name***]** command.

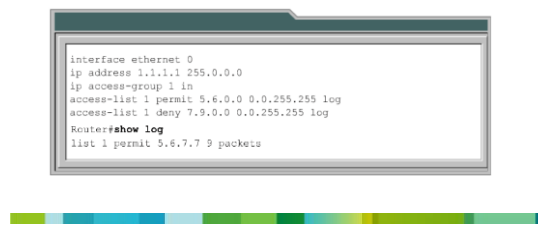

## **ACL Caveats**

- Implicit deny all:
	- All Cisco ACLs end with an implicit "deny all" statement.
- Standard ACL packet filtering:
- Standard ACLs are limited to packet filtering based on source addresses only.
- Extended ACLs might need to be created to fully implement a security policy.
- Order of statements:
	- ACLs have a policy of first match; when a statement is matched, the list is no longer examined.
	- Ensure that statements at the top of the ACL do not negate any statements found lower.
	- Place specific ACL statements higher in the ACL and more general statements near the end.

#### **ACL Caveats**

- Directional filtering:
	- ACLs can be applied to inbound packets (toward the interface) or outbound packets (away from the interface).
	- Double-check the direction of data that an ACL is filtering.
- Special packets:
- Router-generated packets, such as routing table updates, are not subject to outbound ACL statements on the source router.
- If the security policy requires filtering these types of packets, inbound ACLs on adjacent routers or other router filter mechanism must be used.
- Modifying ACLs:
	- New entries are added to an ACL, are always added to the bottom.
- Starting with Cisco IOS 12.3, sequence numbers can be used to edit an ACL.
- The ACL is processed top-down based on the sequence numbers of the statements (lowest to highest).

#### **ACL Sequence Numbers**

- The default behavior when adding a statement to an ACL is that the statement is added to the end. Without sequence numbers the only way to add a statement between existing entries was to delete the ACL and recreate it.
- Likewise, the only way to delete an entry was to delete the entire ACL and recreate it.
- IP access list sequence numbers allow you to selectively remove a statement from an existing ACL or to add a new statement at any position within the ACL.
- This feature is not available on old-style numbered access lists, which existed before named access lists. Keep in mind that you can name an access list with a number, so numbers are allowed when they are entered in the standard or extended named access list configuration mode using **the ip access-list {standard | extended}** *access-list-name* command.

#### I don't see my sequence numbers!

- Sequence numbers are not nvgened. That is, the sequence numbers themselves are not saved. Therefore, sequence numbers are not displayed in the **show running-config** or **show startup-config** output.
- To view the sequence numbers, use the **show ip accesslists** *access-list-name* command or the **show accesslist** command.
- By default sequence numbers start at 10 and are incremented by 10 if a sequence number is not specified when adding statements.

#### **Modify an ACL using Sequence Numbers**

• First use the **show** command to view the existing sequence numbers.

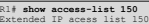

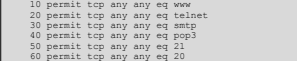

- Resequence if necessary.
- Use the **no** *sequence-number* command to delete a statement.
- R1(config)# **ip access-list extended 150** R1(config-ext-nacl)# **no 20**
- Use the *sequence-number* **{permit | deny}** command to add a statement within the ACL.

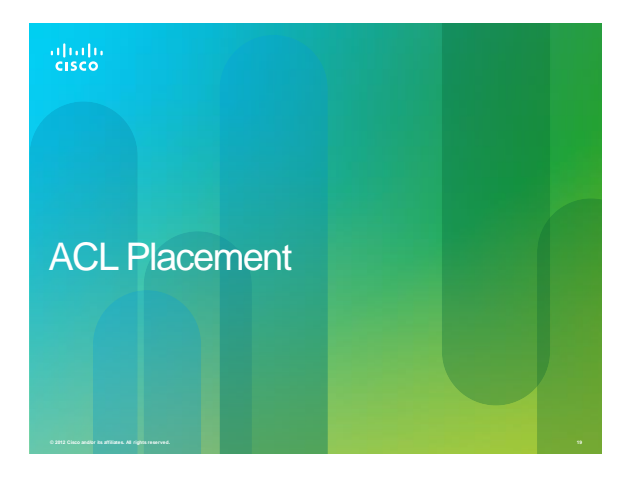

#### **Inbound ACL Operation Flow**

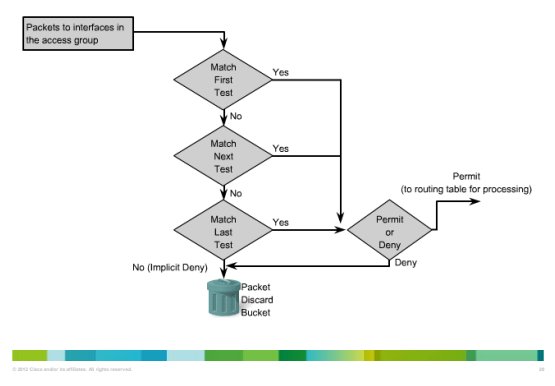

#### **Outbound ACL Operation Flow**

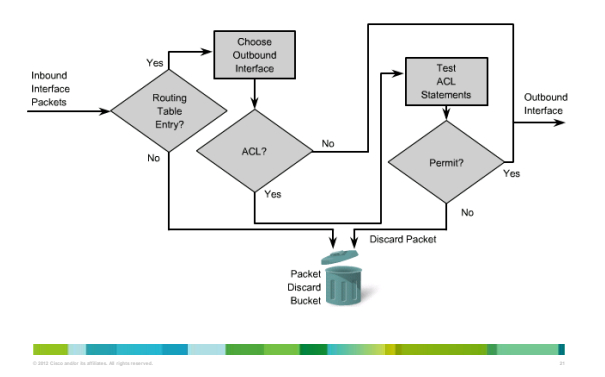

## **ACL Placement**

- Standard ACL placement:
- Standard ACLs are placed **as close to the destination as possible**.
- Standard ACLs filter packets based on the source address only so placing these ACLs too close to the source can adversely affect packets by denying all traffic, including valid traffic.
- Extended ACL placement:

a sa Bara

- Extended ACLs are placed on routers **as close to the source as possible**  that is being filtered.
- Placing Extended ACLs too far from the source is inefficient use of network resources because packets can be sent a long way only to be dropped or denied.

#### Where to place a Standard ACL?

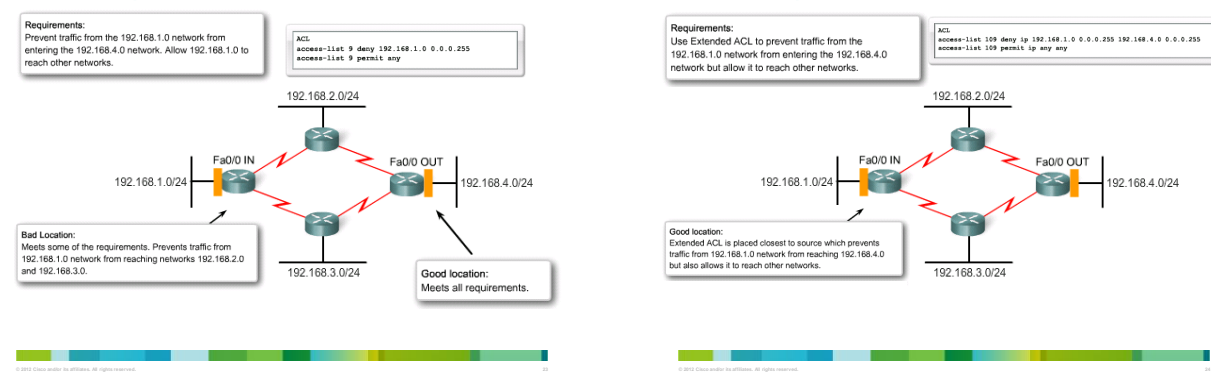

## Where to place a Extended ACL?

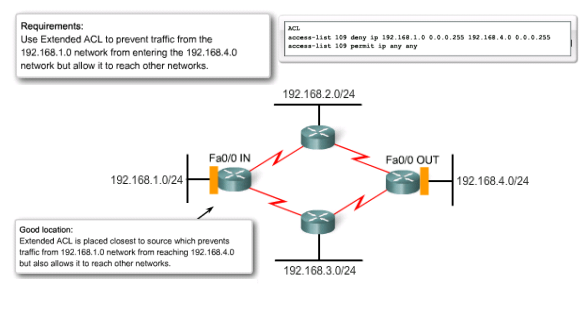

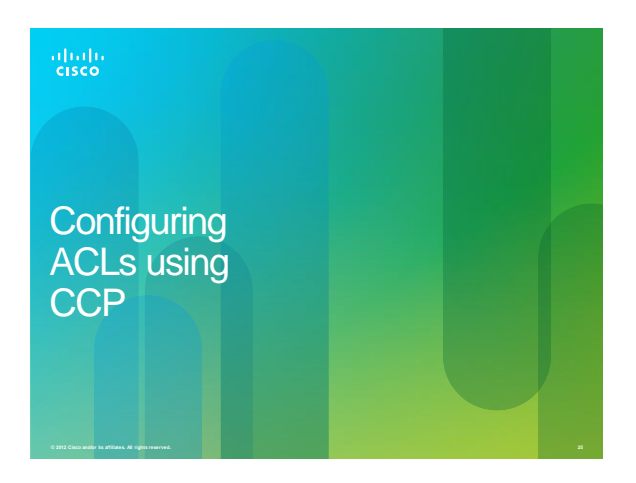

# Configuring ACLs using CCP

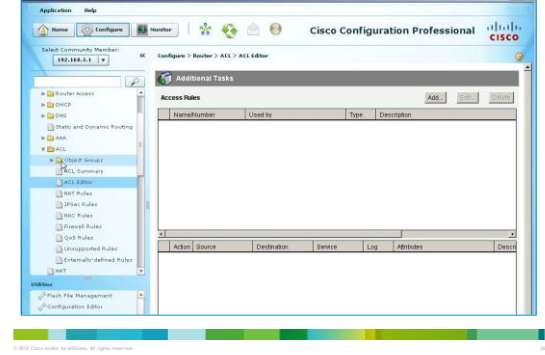

# Configuring ACLs using CCP

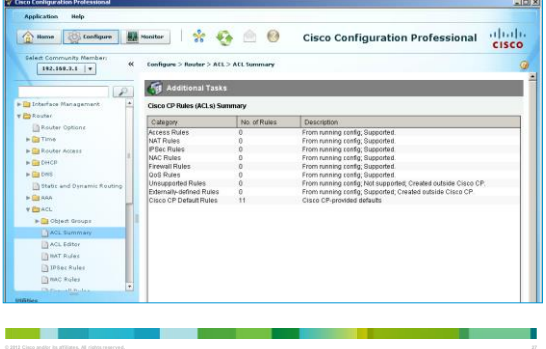

# Configuring ACLs using CCP

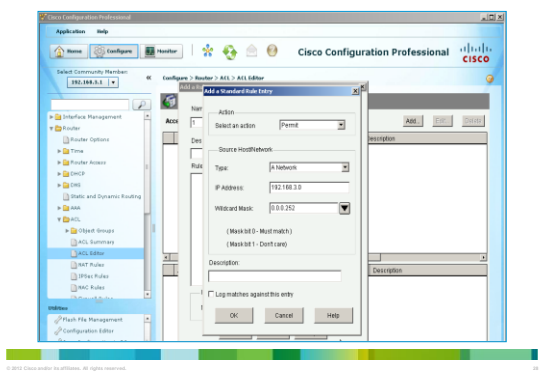

# Configuring ACLs using CCP

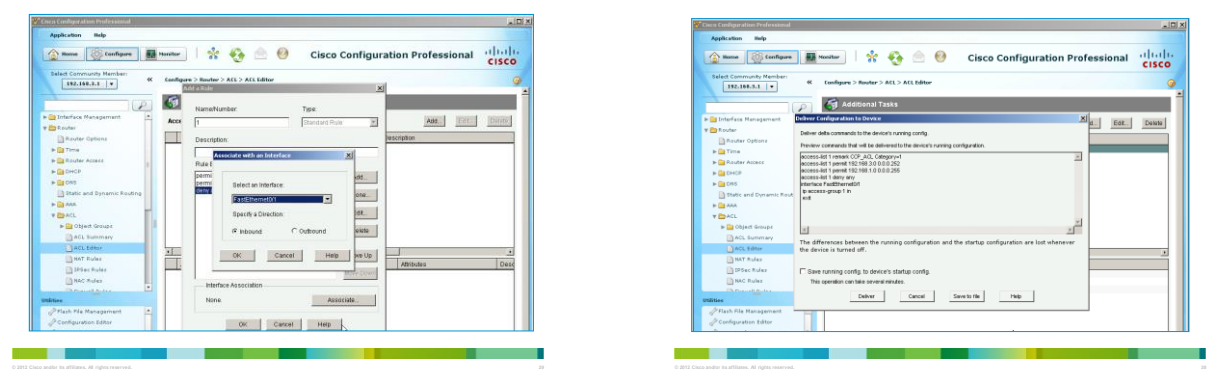

# Configuring ACLs using CCP

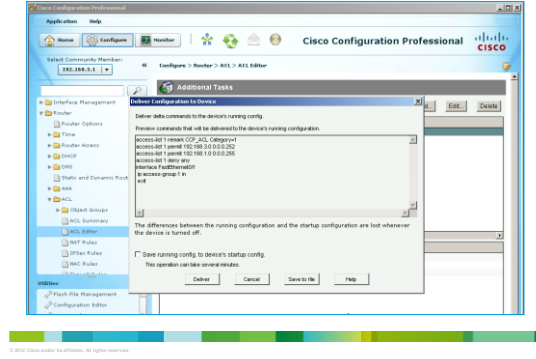

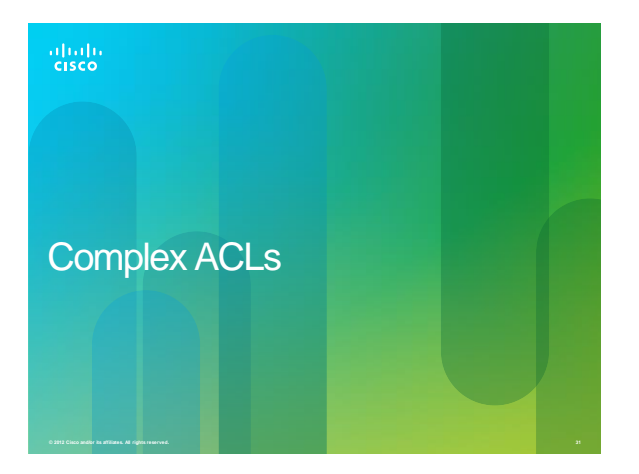

#### **TCP Sessions**

- In a modern network all traffic from the outside should be blocked from entering the inside unless:
- It is explicitly permitted by an ACL.
- It is returning traffic initiated from the inside of the network.
- Many common applications rely on TCP, which builds a virtual circuit between two endpoints.
- Traffic filtering solutions based on the two way connectivity of TCP were introduced:
- TCP Established
- Reflexive ACLs

#### **TCP Established ACLs**

- In 1995, the first generation IOS traffic filtering solution based on the TCP **established** keyword for extended IP ACLs.
- The TCP **established** keyword blocks all traffic coming from the Internet except for the TCP reply traffic associated with established TCP traffic initiated from the inside of the network.
- The **established** keyword forces the router to check whether the TCP ACK or RST control flag is set.
- If the ACK flag is set, the TCP traffic is allowed in.
- If not, it is assumed that the traffic is associated with a new connection initiated from the outside.

#### **TCP Established ACLs**

- Using the **established** keyword does not implement a stateful firewall on a router.
	- The **established** parameter allows any TCP segments with the appropriate control flag.
- No stateful information is maintained to keep track of traffic initiated from the inside of the network since the router does not keep track of conversations to determine whether the traffic is return traffic associated with a connection initiated from inside the network.

#### **TCP Established ACLs**

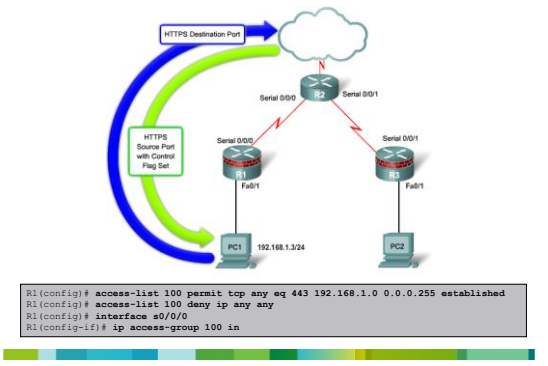

#### Reflexive ACL<sub>S</sub>

- 1

- In 1996, the second generation IOS solution for session filtering was Reflexive ACLs.
- Unlike the TCP Established feature which just used ACK and RST bits, reflexive ACLS filter traffic based on source, destination addresses, and port numbers.
- Also, session filtering uses temporary filters that are removed when a session is over adding a time limit on a hacker's attack opportunity.

## **Reflexive ACLs**

a sa

- Network administrators use reflexive ACLs to allow IP traffic for sessions originating from their network while denying IP traffic for sessions originating outside the network.
- The router examines the outbound traffic and when it sees a new connection, it adds an entry to a temporary ACL to allow replies back in.
- These entries are automatically created when a new IP session begins, for example, with an outbound packet, and the entries are automatically removed when the session ends.

# **Configuring a Reflexive ACL**

#### • Step 1.

- Create an internal ACL that looks for new outbound sessions and creates temporary reflexive ACEs.
- Step 2.
- Create an external ACL that uses the reflexive ACLs to examine return traffic.
- Step 3.
- Activate the Named ACLs on the appropriate interfaces.

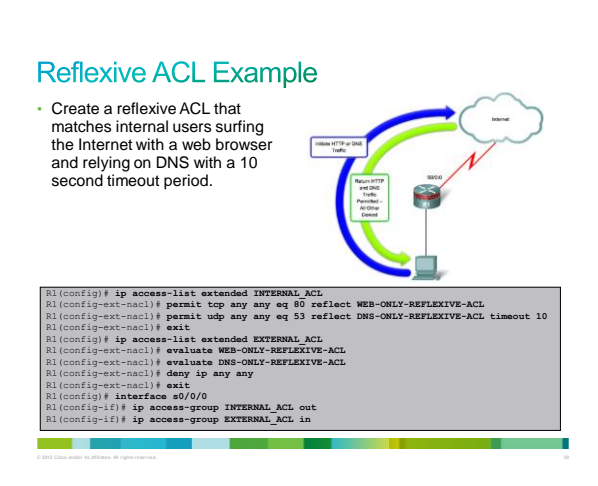

## **Dynamic ACLs**

- Dynamic ACLs are also called lock-and-key ACLs.
- Dynamic ACLs authenticate the user and then permits limited access through your firewall router for a host or subnet for a finite period.
- Dynamic ACLs are dependent on:
- Telnet connectivity
- Authentication (local or remote)
- Extended ACLs

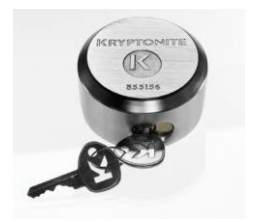

#### **Implementing Dynamic ACLs**

a sa T

- An extended ACL is applied to block all traffic through the router except Telnet.
	- Users who want to traverse the router are blocked by the ACL until they use Telnet to connect to the router and are authenticated.
- Users authenticate using Telnet, and then dropped.
- However, a single-entry dynamic ACL is added to the extended ACL that exists.
- This permits traffic for a particular period; idle and absolute timeouts are possible.

## **Configuring Dynamic ACLs**

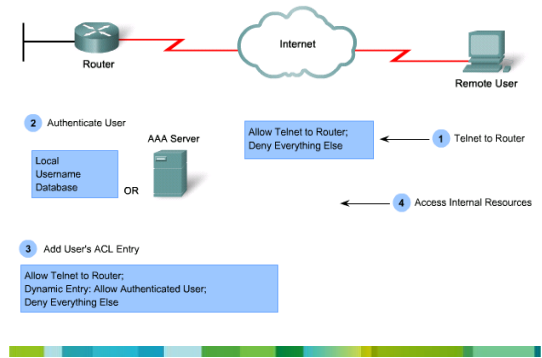

#### **When to Use Dynamic ACLs**

- When you want a specific remote user or group of remote users to access a host within your network, connecting from their remote hosts via the Internet.
- When you want a subset of hosts on a local network to access a host on a remote network that is protected by a firewall.

## **Dynamic ACL Example**

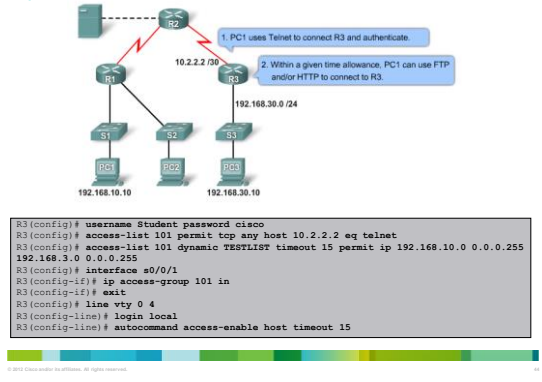

#### **Time-based ACLs**

a se

• Time-based ACLs allow for access control based on time.

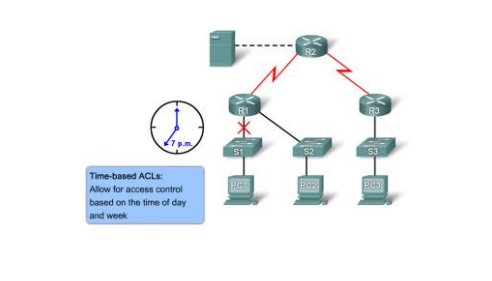

## **Time-based ACLs**

- To implement time-based ACLs:
- Create a time range that defines specific times of the day and week.
- Identify the time range with a name and then refer to it by a function.
- The time restrictions are imposed on the function itself.

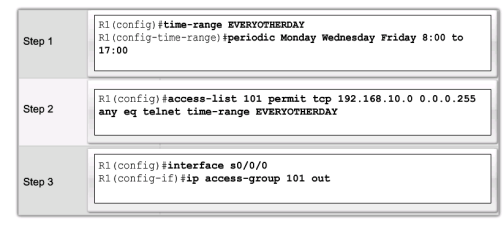

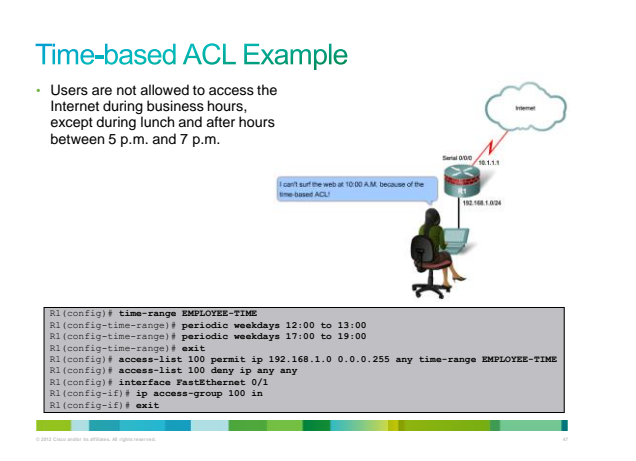

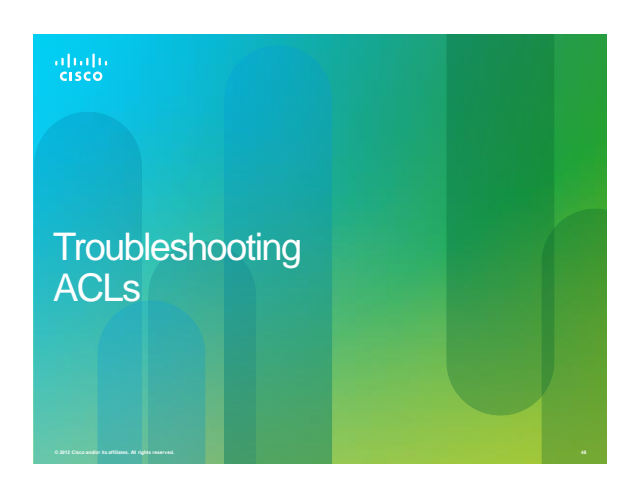

#### **ACL Troubleshooting Commands**

- Two commands are very useful for troubleshooting ACLs:
- **show access-lists**
- **debug ip packet (detail)**

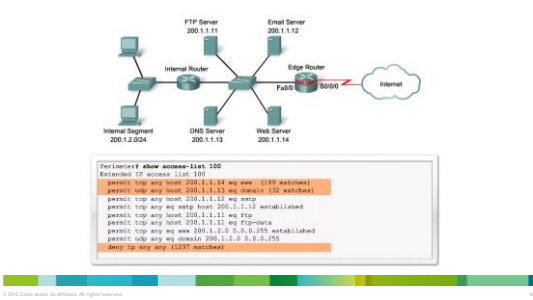

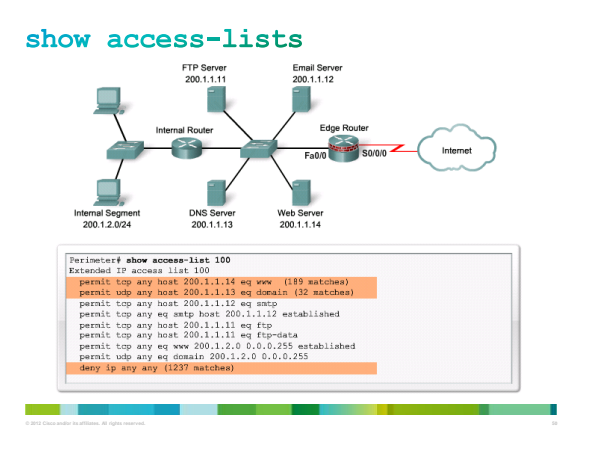

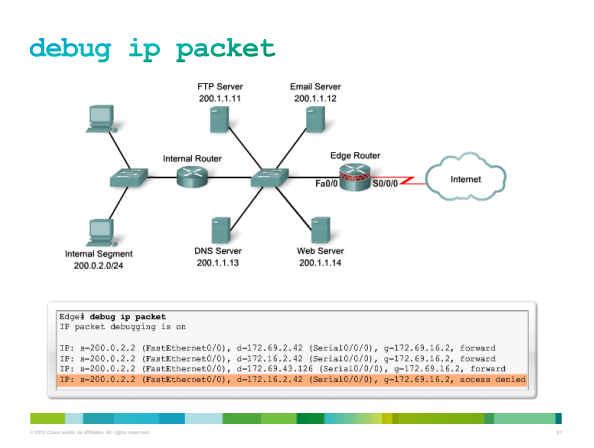

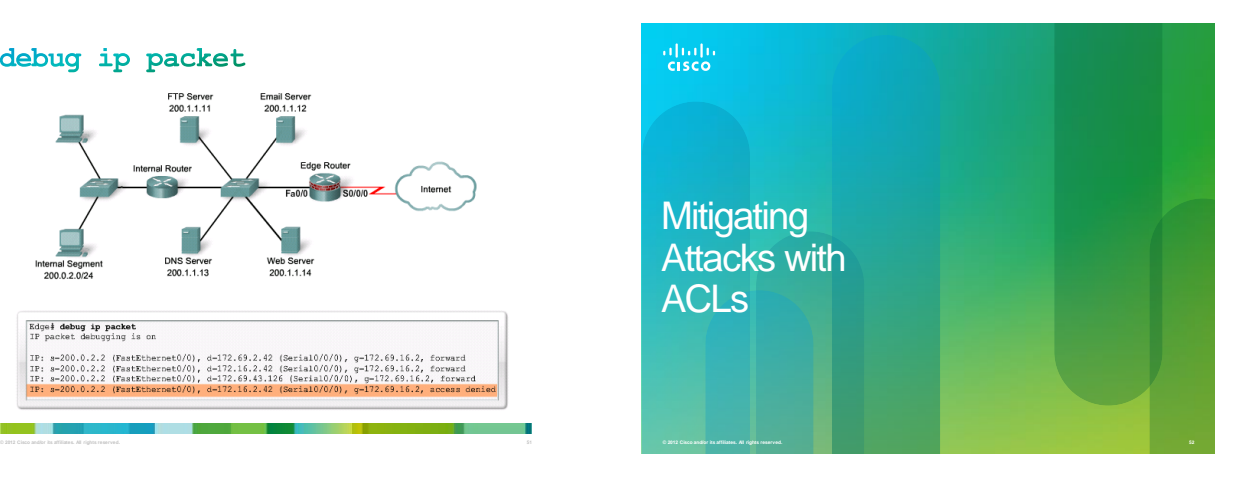

#### **Mitigating Attacks with ACLs**

- ACLs can be used to mitigate many network threats:
- IP address spoofing, inbound and outbound
- DoS TCP SYN attacks
- DoS smurf attacks
- ACLs can also filter the following traffic:
- ICMP messages, inbound and outbound
- traceroute

and the control

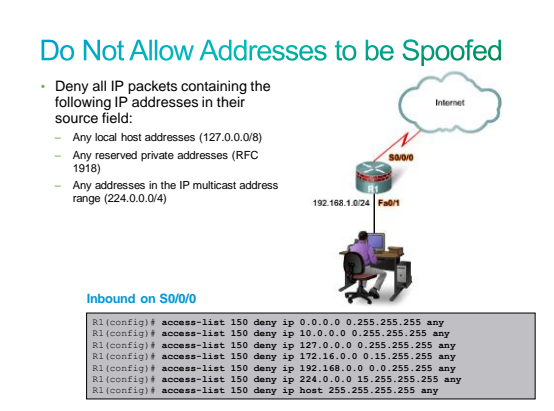

a a b

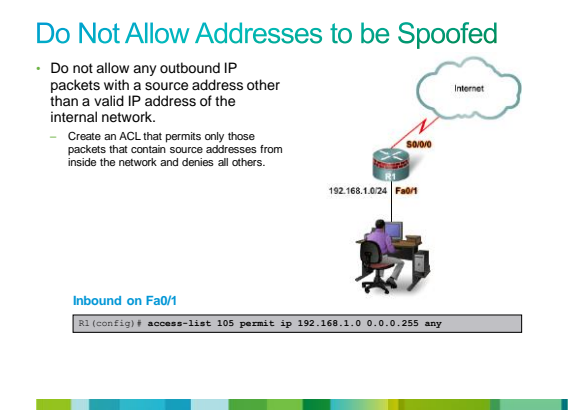

#### Protect DNS, SMTP, and FTP

• DNS, SMTP, and FTP are common services that often must be allowed through a firewall.

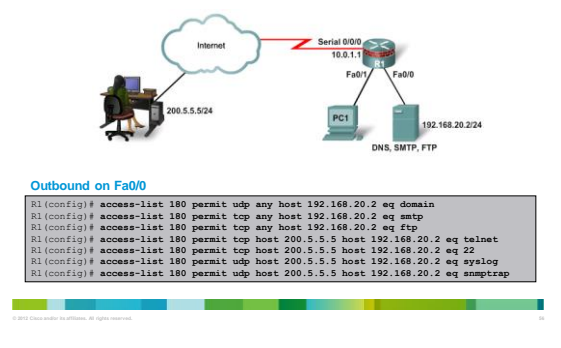

#### **Filter ICMP Messages**

- Hackers use ICMP packets for pings sweeps and DoS flood attacks, and use ICMP redirect messages to alter host routing tables.
	- Both ICMP echo and redirect messages should be blocked inbound by the router.

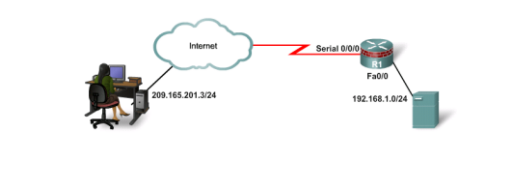

#### **Filter ICMP Messages**

- Several inbound ICMP messages are required for proper network operation:
	- **Echo reply**  Allows internal users to ping external hosts.
- **Source quench**  Requests the sender to decrease the traffic rate.
- **Unreachable**  Unreachable messages are generated for packets that are administratively denied by an ACL.

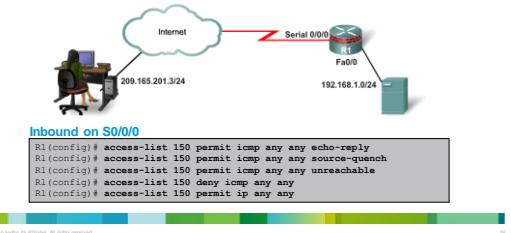

#### **Filter ICMP Messages**

- Several outbound ICMP messages are required for proper network operation:
- **Echo**  Allows users to ping external hosts.
- **Parameter problem** Informs the host of packet header problems.
- **Packet too big** Required for packet MTU discovery.
- Source quench Throttles down traffic when necessary

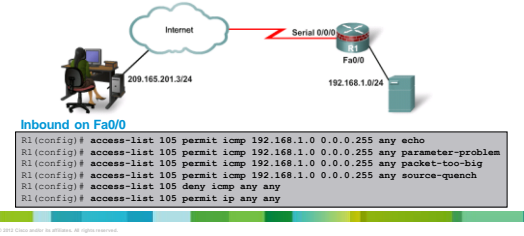

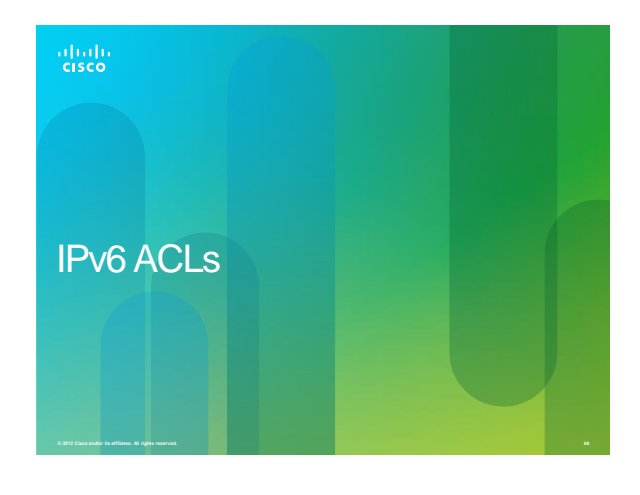

## IPv6 ACL Configuration

- IPv6 ACLs are similar to IPv4 ACLs.
- They allow filtering on source and destination addresses, source and destination ports, and protocol type.
- IPv6 ACLs are created using the **ipv6 access-list**  command.

Router(config)# **ipv6 access-list** a*ccess-list-name*<br>Router(config-ipv6-acl)**# (permit | deny**) protocol [source-ipv6-<br>prefix/prefix-length] [operator operand] [destination-ipv6-prefix/prefix-<br>length] [operator operand]

• IPv6 ACLs are applied to an interface using the **ipv6 trafficfilter** *access-list-name* {**in** | **out**} command.

#### **IPv6 ACL Implicit Entries**

- All IPv6 ACLs contain 2 implicit permit statements to allow IPv6 neighbor discovery packets to be sent and received.
- **permit icmp any any nd-na** – **permit icmp any any nd-ns**
- Like IPv4 ACLs, all IPv6 ACLs include an implicit deny as the last statement.
	- **deny ipv6 any any**
- These statements will not display in the configuration output. A best practice is to manually enter all 3 implicit commands.
- Manually entering the implicit deny statement will also allow you to log denied packets without affecting neighbor discovery.

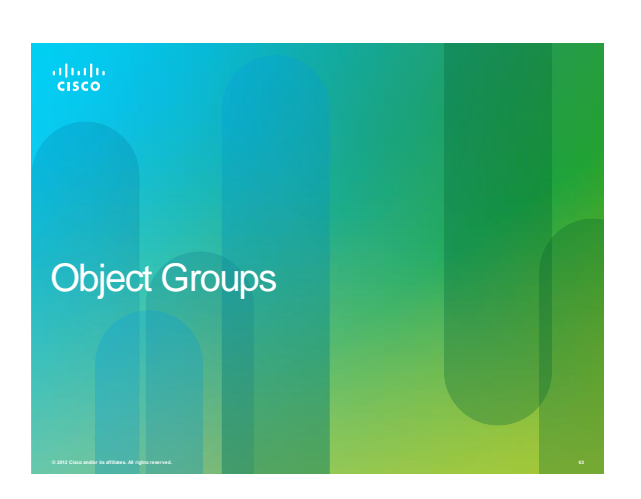

## **Using Object Groups in ACLs**

- Object groups are used to classify users, devices, or protocols into groups.
- These groups can then be used to create access control policies for groups of objects in easy to read statements.
- Both IPv4 and IPv6 ACLs can use object groups.

## **Why Use Object Groups?**

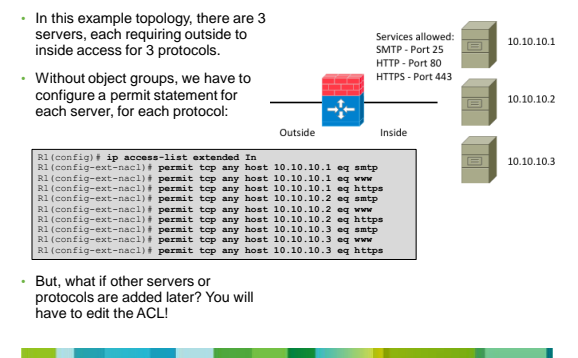

## **Object Groups Example**

• For the same topology, using object group configuration, first create the service object for the services:

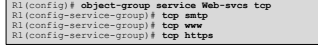

• Next, create the network object for the servers: – This example uses the **range** keyword, you can also use the **host** keyword or define a subnet.

R1(config)# **object-group network Webservers**  R1(config-network-group)# **range 10.10.10.1 10.10.10.3**

• Finally, create the access list:

- R1(config)# **ip access-list extended In** R1(config-ext-nacl)# **permit tcp any object-group Webservers object-group Web-svcs**
- When a new server or service is added, simply edit the object group…you don't have to touch the ACL!

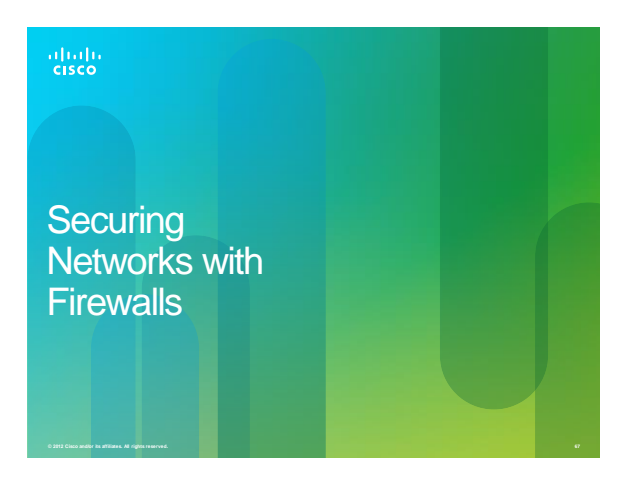

#### Firewall

a sa

- A firewall prevents undesirable traffic from entering prescribed areas within a network.
- A firewall is a system or group of systems that enforces an access control policy between networks.
- For example:
	- A packet filtering router
	- A switch with two VLANs • Multiple hosts with firewall software
	-
- In 1989, AT&T Bell Laboratories developed the first stateful firewall.
	- A stateful firewall is able to determine if a packet belongs to an existing flow of data.

#### Firewall

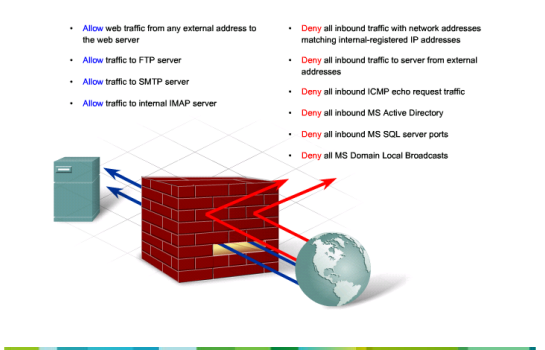

#### **Stateless versus Stateful Packet Filtering**

- Stateless packet filtering:
	- ACLs filter traffic based on source and destination IP addresses, TCP and UDP port numbers, TCP flags, and ICMP types and codes.
- Stateful packet filtering:
- Inspection remembers certain details, or the state of that request.
- Device maintains records of all connections passing through the firewall, and is able to determine whether a packet is the start of a new connection, or part of an existing connection.
- A stateful firewall monitors the state of connections, whether the connection is in an initiation, data transfer, or termination state.
- Note:
	- A packet-filtering firewall typically can filter up to the transport layer, while a stateful firewall can filter up to the session layer.

## **Packet Filtering Firewalls**

- Packet-filtering firewalls are usually part of a router firewall and primarily uses ACLs.
	- It examines a packet based on the information in a packet header.
- Packet-filtering firewalls use a simple policy table lookup that permits or denies traffic based on specific criteria:
- Source IP address
- Destination IP address
- Protocol

a sa

- Source port number
- Destination port number
- Synchronize/start (SYN) packet receipt

## **Common Types of Firewalls**

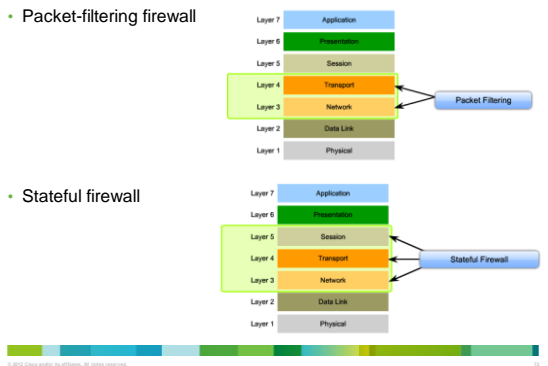

#### **Stateful Firewalls**

- Stateful firewalls are the most versatile and common firewall technology in use.
- Stateful filtering tracks each connection traversing all interfaces of the firewall and confirms that they are valid.
	- The firewall examines information in the headers of Layer 3 packets and Layer 4 segments.

#### **Stateful Firewalls**

. .

- Also called "stateful packet filters" and "application-aware packet filters
- Stateful firewalls have two main improvements over packet filters:
- They maintain a session table (state table) where they track all connections.
- They recognize dynamic applications and know which additional connections will be initiated between the endpoints.

#### **Stateful Firewalls**

a sa

- Stateful firewalls inspect every packet, compare the packet against the state table, and may examine the packet for any special protocol negotiations.
- Stateful firewalls operate mainly at the Transport (TCP and UDP) layer.

## **Cisco IOS Firewall TCP Handling**

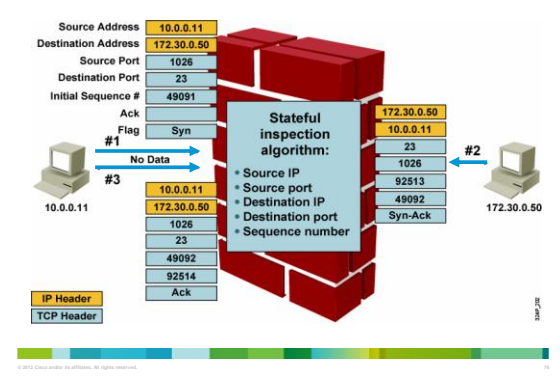

**Local** 

Layer Layer 2

Layer 1

#### **Cisco IOS Firewall UDP Handling**

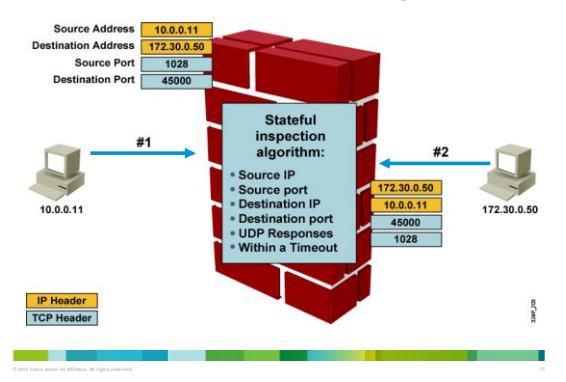

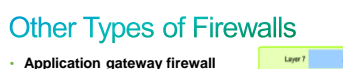

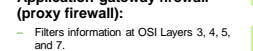

– Firewall control and filtering is done in software.

T.

Laye • **Address-translation firewall:** Laver – A firewall that expands the number of IP Layer ( addresses available and hides network addressing design.Layer 4

# **Other Types of Firewalls**

- **Host-based (server and personal) firewall:**
- A PC or server with firewall software running on it.
- **Transparent firewall:**
	- A firewall that filters IP traffic between a pair of bridged interfaces.

#### • **Hybrid firewall:**

a sa B

a sa

- A firewall that is a combination of the various firewalls types.
- For example, an application inspection firewall combines a stateful firewall with an application gateway firewall.

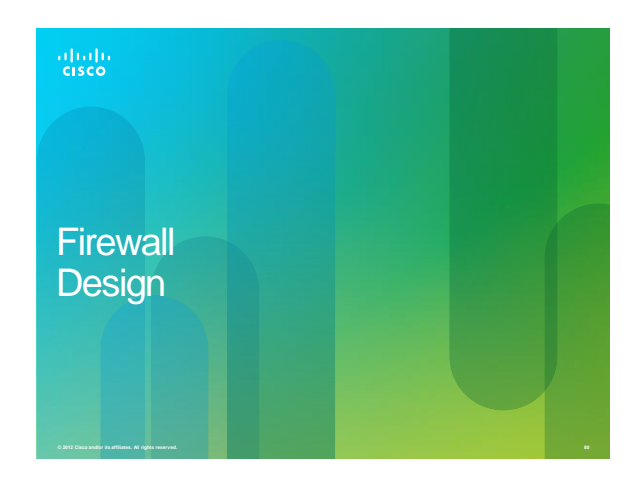

#### **Simple Firewall Design**

- Firewall designs can be as simple as having an inside network and outside network using two interfaces.
- The inside network (or private network) is trusted.
	- The traffic from the inside is usually permitted to traverse the firewall to the outside with little or no restrictions.
- Traffic returning from the outside that is associated with traffic originating from the inside is permitted to traverse from the untrusted interface to the trusted interface. – The outside network (or public network) is untrusted.
- Traffic originating from the outside is generally blocked entirely or very selectively permitted.

#### **Modern Firewall Design**

- Designs involve three or more interfaces on a firewall:
- One inside network
	- Traffic to the outside is freely permitted.
	- Traffic to the DMZ is freely permitted.
- One outside network
- Traffic from the outside is generally blocked entirely unless it is associated with traffic originating from the inside or the DMZ. – One DMZ network
	-
	- Traffic from the outside should be very specific such as email, DNS, HTTP, or HTTPS traffic.
	- Traffic to the outside is freely permitted.

#### **Modern Firewall Design**

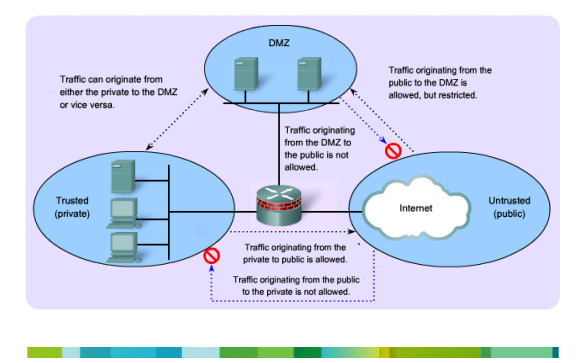

## The Cisco IOS Firewall Feature Set

- NAT
- Standard and extended ACLs
- Cisco IOS Firewall
- Cisco IOS IPS
- IPsec network security
- TCP intercept
- Authentication proxy
- User authentication and authorization
- Event logging

**The Contract of the Contract of the Contract of the Contract of the Contract of the Contract of the Contract of the Contract of the Contract of the Contract of the Contract of the Contract of the Contract of the Contract** 

**© 2012 Cisco and/or its affiliates. All rights reserved. 83 © 2012 Cisco and/or its affiliates. All rights reserved. 84**

## Misconceptions

- *"A firewall is all that is needed to ensure a safe internal network!"*
- It helps but it's not "all that is needed"!
	- A significant number of intrusions, such as viruses, come from hosts within the network.
	- Firewalls do not protect against rogue modem installations.
- Firewalls do not replace backup and disaster recovery mechanisms resulting from attack or hardware failure.

**© 2012 Cisco and/or its affiliates. All rights reserved. 85**

– A firewall is no substitute for informed administrators and users.

## Defense In-Depth

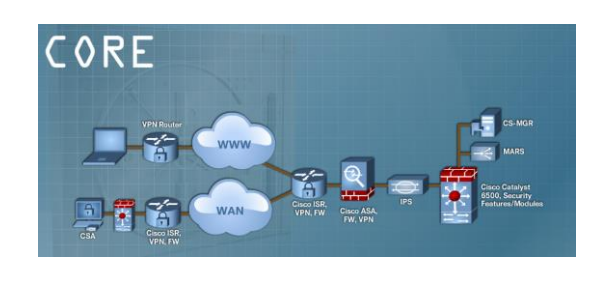

# Defense In-Depth

a ili

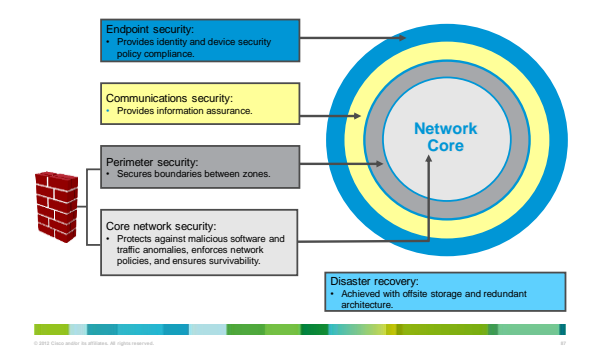

## **ISR Routers**

- A Cisco router running Cisco IOS Firewall is both a router and a firewall.
- If there are two firewalls, one design option is to join them with a LAN functioning as a DMZ.
- It also provides hosts in the untrusted public network redundant access to DMZ resources.

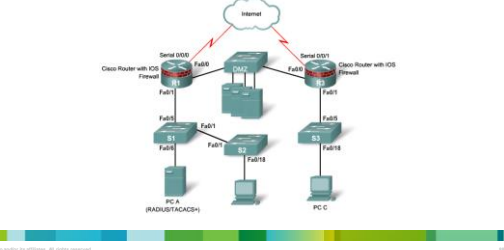

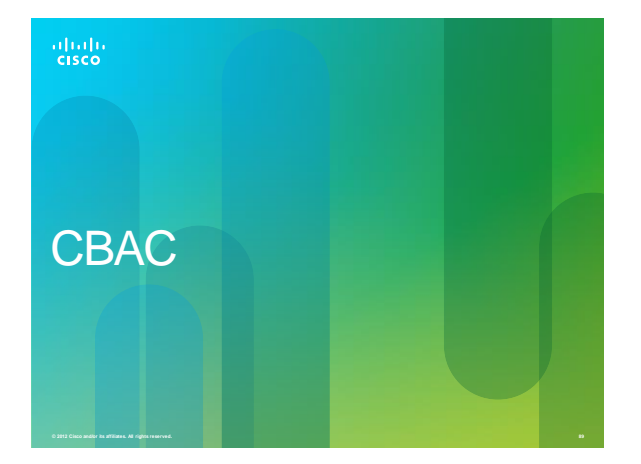

## **CBAC**

• Context-Based Access Control

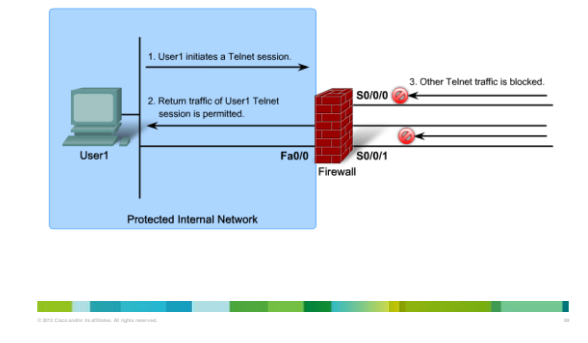

## **CBAC** features

• Traffic Filtering

and the control

- Traffic Inspection
- Intrusion Detection
- Alert and Audit Generation

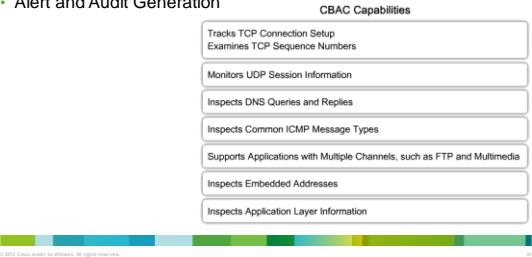

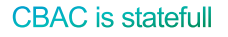

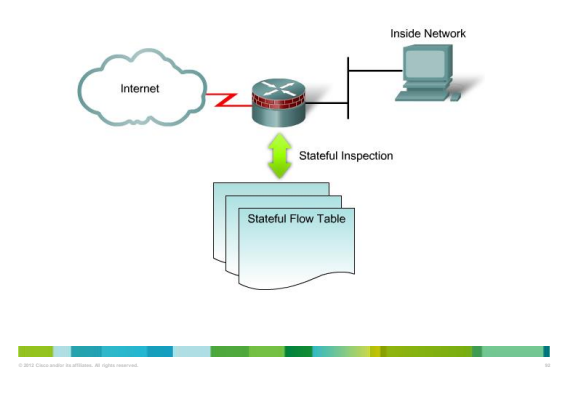

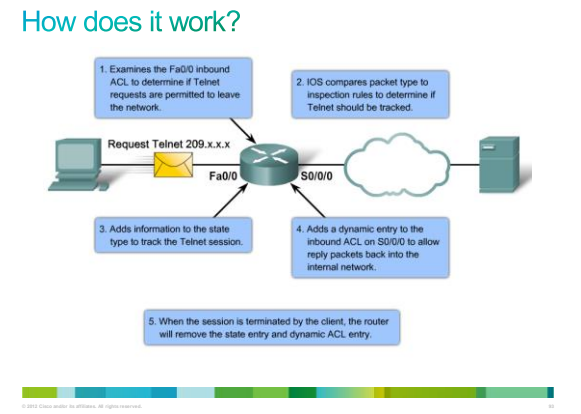

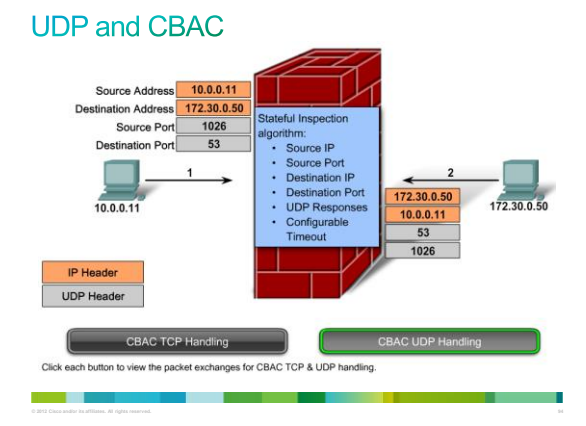

## ip inspect ....

an an Bàr

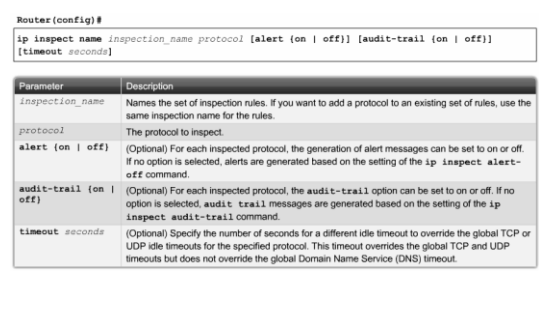

# Configuration

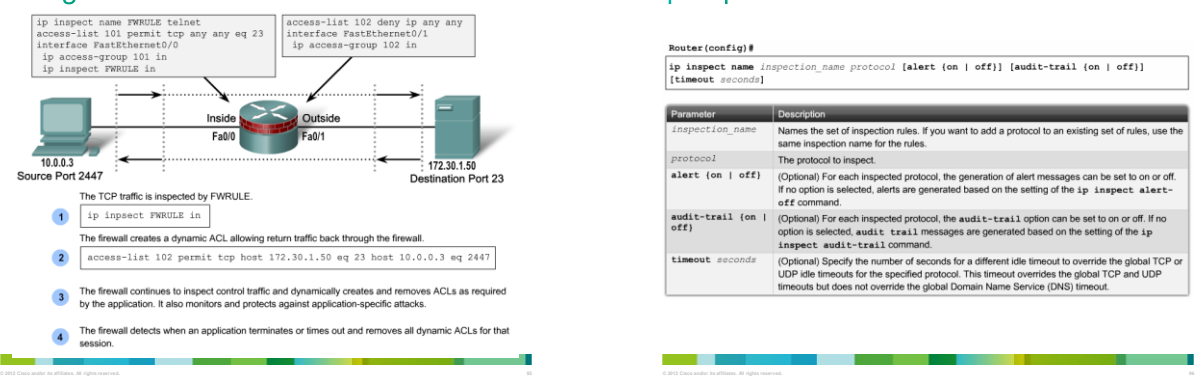

#### **Alerts and logs**

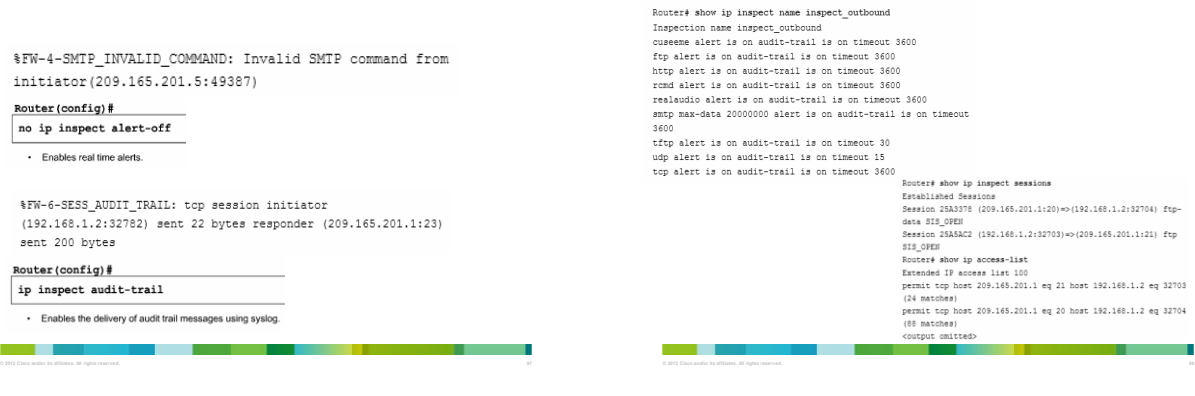

#### show commands for CBAC

Router# show ip inspect sessions Router# Abovip impect sessions<br>Established Sessions<br>Established Sessions<br>Assayio (209.165.201.1:20) => (192.168.1.2:32704) ftp-<br>Session SEARC2 (192.168.1.2:32703) => (209.165.201.1:21) ftp<br>Session SEARC2 (192.168.1.2:32703 Routré Monvig access-list<br>Demandel IP access list 100<br>Demandel IP access list 100<br>(24 matches)<br>(24 matches)<br>Demand (26 matches)<br>Demand (26 matches)<br>(18 matches)<br>(18 matches)<br>(18 matches)

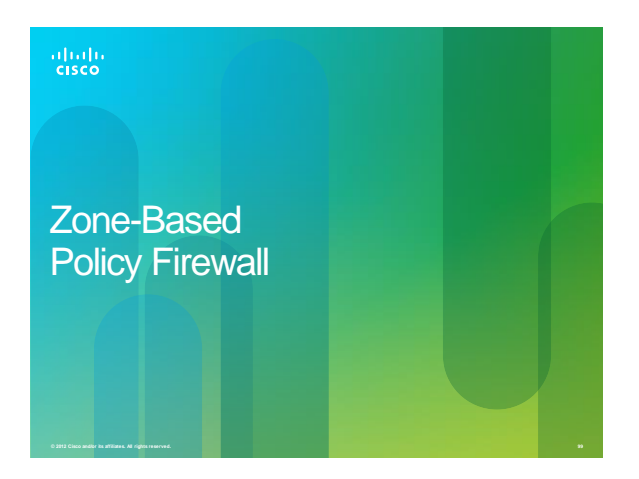

## **Benefits of ZPF**

- Not dependent on ACLs.
- The router security posture is to block unless explicitly allowed.
- Policies are easy to read and troubleshoot with C3PL.
- One policy affects any given traffic, instead of needing multiple ACLs and inspection actions.

## Zone-based policy firewall

an an

- Zone-based policy firewall configuration model (ZPF or ZBF or ZFW) was introduced in 2006 with Cisco IOS Release 12.4(6)T.
- With ZPF the interfaces are assigned to zones and then an inspection policy is applied to traffic moving between the zones.
- The default policy is to block all traffic unless explicitly allowed (CBACs default was allow all).
- It supports previous firewall features, including SPI, application inspection, URL filtering, and DoS mitigation.

#### **Basic ZPF Zone Topology**

a m

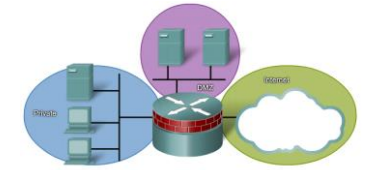

- If a new interface is added to the Private zone, the hosts on the new interface can pass traffic to all hosts in the Private zone.
- The new interface also inherits all existing Private zone policies when passing traffic to other zones.

#### CBAC or ZPF?

- Both CBAC and zones can be enabled concurrently on a router, just not on the same interface.
- For example, an interface cannot be configured as a security zone member and configured for IP inspection simultaneously.

## 3 Actions of ZPF

#### • Inspect

- Configures Cisco IOS SPI (equivalent to ip inspect command).
- It automatically allows for return traffic and potential ICMP messages.
- For protocols requiring multiple parallel signaling and data sessions (for example, FTP or H.323), the inspect action also handles the proper establishment of data sessions.

#### • Pass

- Analogous to a permit statement in an ACL.
- It does not track the state of connections or sessions within the traffic.
- Pass allows the traffic only in one direction.
- A corresponding policy must be applied to allow return traffic to pass in the opposite direction.

#### • Drop

– Analogous to a deny statement in an ACL.

#### – A log option is available to log the rejected packets.

#### **ZPF Rules**

- A zone must be configured before it can be assigned to a zone.
- We can assign an interface to only one security zone.
- If traffic is to flow between all interfaces in a router, each interface must be a member of a zone.

**© 2012 Cisco and/or its affiliates. All rights reserved. 103**

- Traffic is implicitly allowed to flow by default among interfaces that are members of the same zone.
- To permit traffic to and from a zone member interface, a policy allowing or inspecting traffic must be configured between that zone and any other zone.
- Traffic cannot flow between a zone member interface and any interface that is not a zone member.
- We can apply pass, inspect, and drop actions only between two zones.
- Interfaces that have not been assigned to a zone function can still use a CBAC stateful packet inspection configuration.
- If we do not want an interface to be part of the zone-based firewall policy, it<br>might still be necessary to put that interface in a zone and configure a pass-<br>all policy (also known as a dummy policy) between that zone and

#### The Self Zone

- The ZPF rules for a zone-based policy firewall are different when the router is the source or the destination of the traffic.
	- When an interface is configured to be a zone member, the hosts that are connected to the interface are included in the zone.
	- However, traffic to the router is not subject to the zone policies.
	- By default, all router IP interfaces are part of the self zone.
- A zone-pair that includes the self zone and associated policy, applies to router generated or traffic destined to the router. – It does not apply to traffic traversing the router.
- A policy can be defined using the self zone as either the source or the destination zone.
	- The self zone is a system-defined zone.
- It does not require any interfaces to be configured as members.

## **Configuring ZPF**

- 1. Create the Zones for the firewall. – **zone security**
- 2. Define Traffic Classes.
	- **- class-map type inspect**
- 3. Specify Firewall Policies.
- **- policy-map type inspect**
- 4. Apply Firewall Policies to pairs of source and destination zones. **- zone-pair**
- 5. Assign Router Interfaces to zones.
	- **- zone-member security**

#### **Final ZPF Configuration**

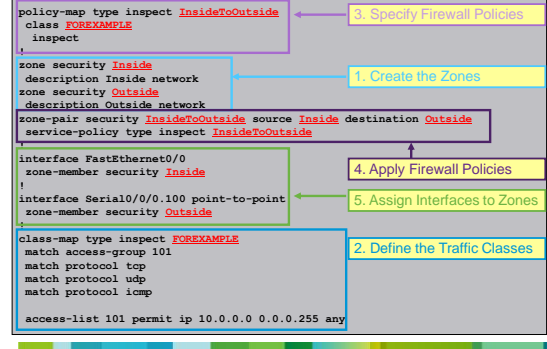

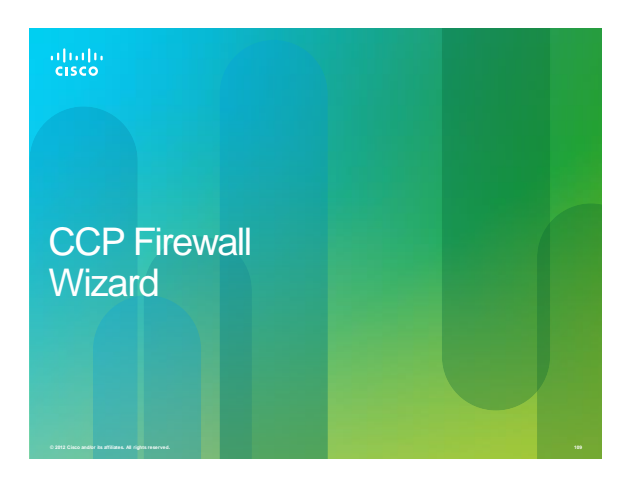

# **Configuring using the Basic Firewall Wizard**

- ZPF can also be configured using the Basic Firewall Wizard.
- Step 1. From Cisco CCP, choose **Configure > Security > Firewall**.
- Step 2. In the Create Firewall tab, click the **Advanced Firewall** option and click **Launch the Selected Task** button.
- Step 3. The Advanced Firewall Configuration Wizard window appears. Click **Next** to begin the configuration.

#### **Basic Firewall Wizard**

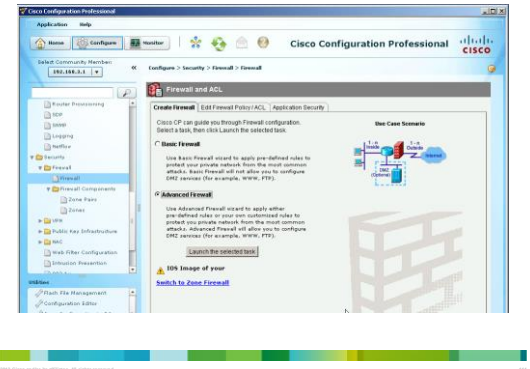

## **Define Interfaces**

a a shekar

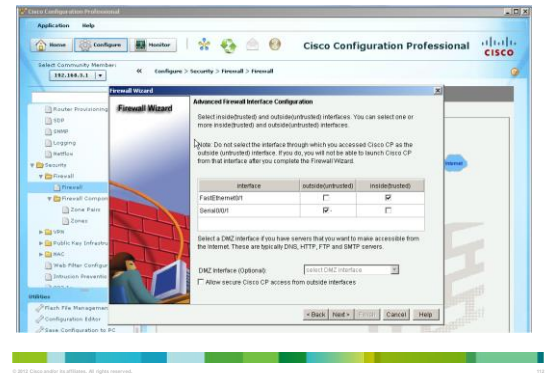

#### **Select the Security Level**

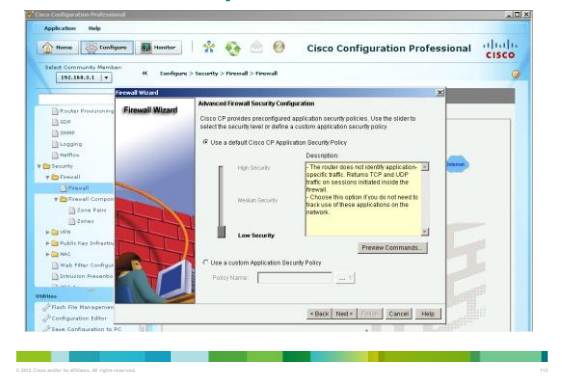

#### **Review the Configuration**

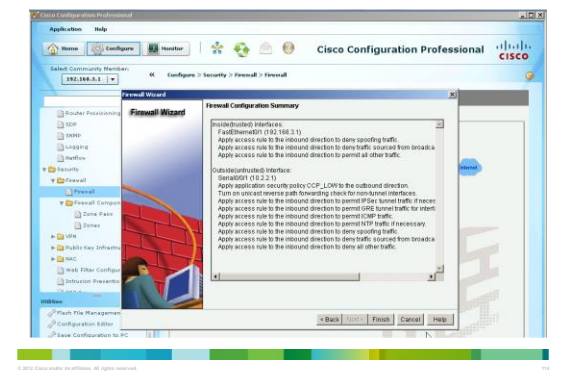

## Verify the Configuration

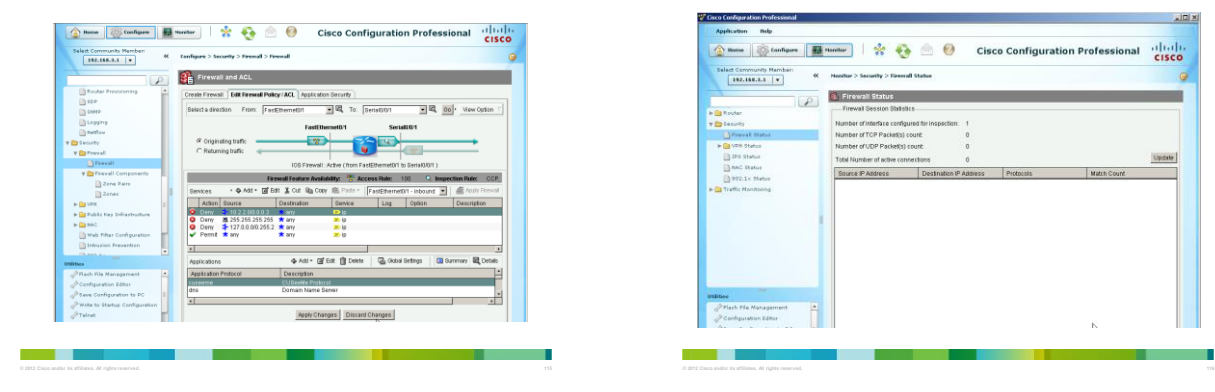

#### **Monitor the Firewall**

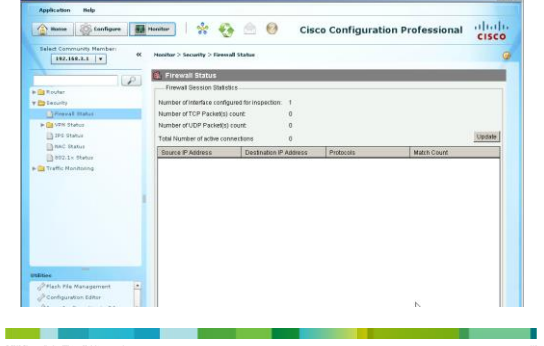

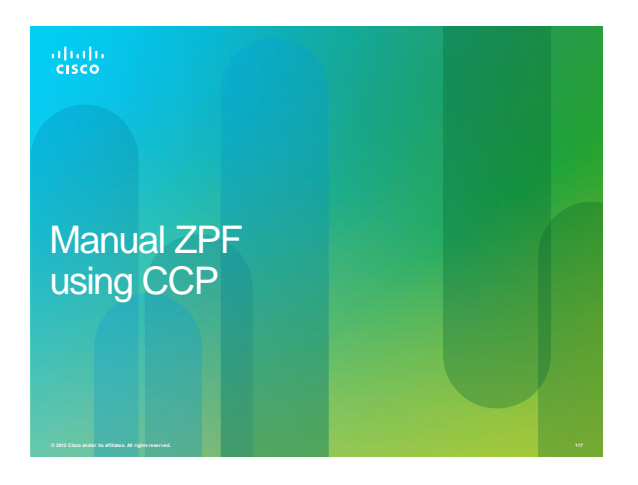

# Configuring ZPF using CCP

- There are four steps to configure ZPF with CCP:
- Step 1. Define zones.

a m

- Step 2. Configure class maps to describe traffic between zones.
- Step 3. Create policy maps to apply actions to the traffic of the class maps.
- Step 4. Define zone pairs and assign policy maps to the zone pairs.
- Unlike the CCP Basic Firewall Wizard, with manual CCP ZPF configuration, zones, zone pairs, traffic classification, policy maps, and application of the various elements are performed independently.

#### **Define Zones**

a ka

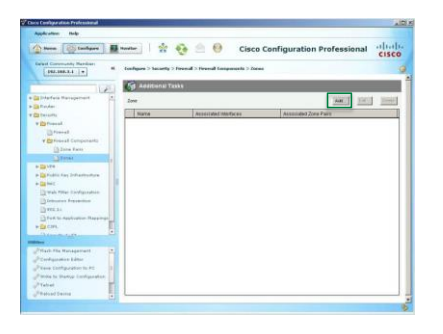

## Configure class maps

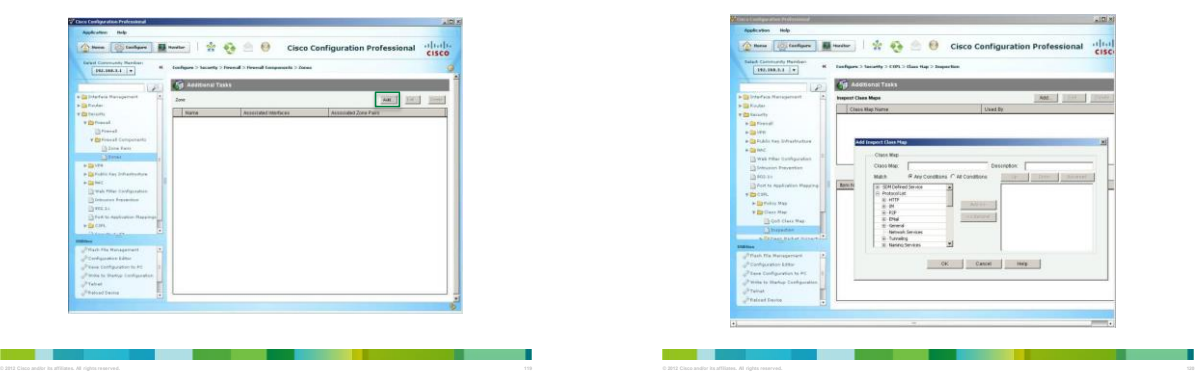

## Create policy maps

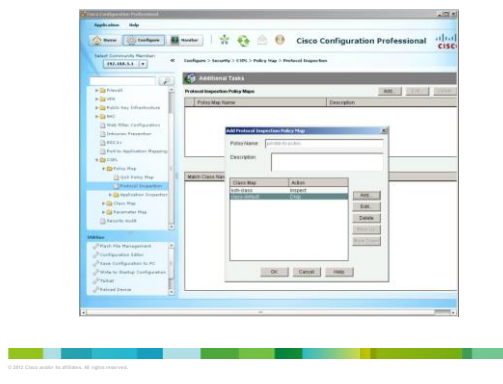

## Define zone pairs

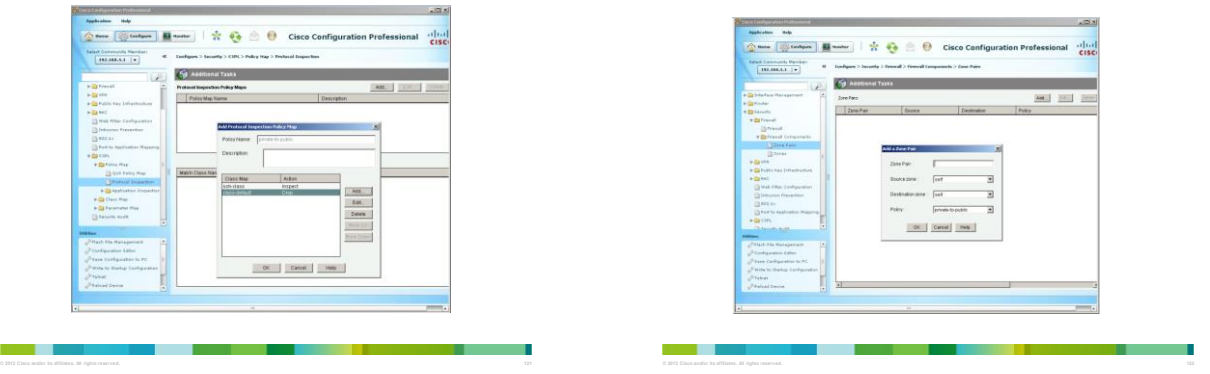

## **View Firewall Policy**

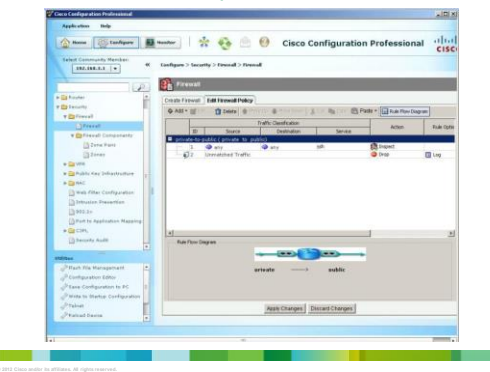

#### **Monitor Active Sessions**

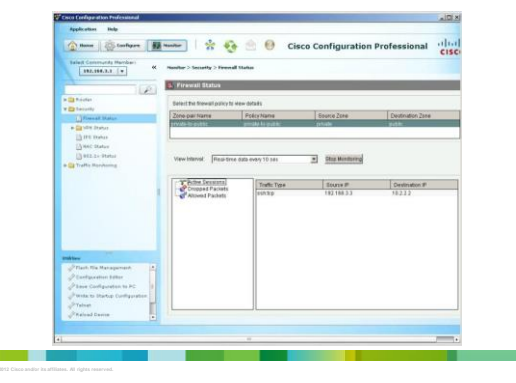

# **View Dropped Packets**

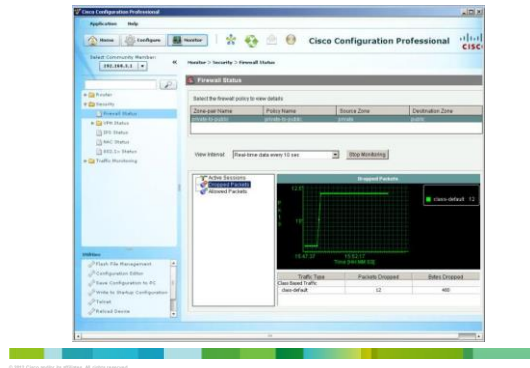

 $(11)(11)$ CISCO.